# **Практическое задание для муниципального этапа всероссийской олимпиады школьников по технологии 2023-2024 учебного года Общие практические работы Промышленный дизайн**

### **9-11 класс**

**Задание:** разработать 3D модель настольной подставки под телефон (рис. 1). Выполнить чертёж объекта.

### **Технические условия:**

1. Габаритные размеры изделия ( $\mu \times$ Ш $\times$ В): не более 150×100×150 мм.

2. Самостоятельно продумайте конструкцию подставки для телефона.

3. Не усложняйте излишне форму. Допускается деление на 2-5 деталей.

4. Допускается использование скруглений и сложных изгибов формы.

5. Рекомендуется использовать не больше 3 цветов в одном цветовом решении.

6. Приветствуется размещение простого контррельефа (углубленного рельефа) и/или надписей.

7. При применении графики на цветовом решении изделия применяйте или мягкие и плавные изгибы, или жесткие, прямые и рубленные линии.

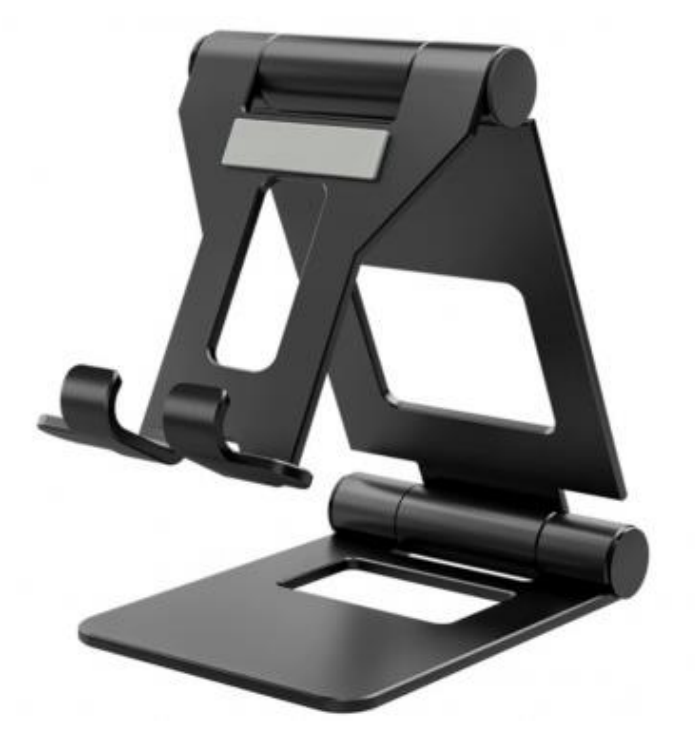

Рис. 1. пример конструкции настольной подставки под телефон

### **Программа для моделирования:**

Компас 3D

## **Порядок выполнения работы:**

1. На листе чертежной или писчей бумаги разработайте эскиз (или технический рисунок) изделия (или деталей по отдельности) для последующего моделирования с указанием габаритных размеров, подпишите лист своим персональным номером участника олимпиады.

2. Создайте личную папку в указанном организаторами месте (на рабочем столе компьютера или сетевом диске) с названием по шаблону:

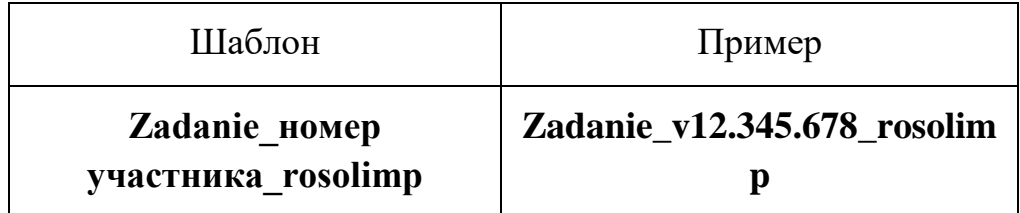

3. Выполните электронные 3D-модели деталей изделия с использованием программы САПР, выполните модель сборки.

4. Сохраните в личную папку файл проекта в формате среды разработки (например, в Компас 3D это формат m3d) и в формате STEP. В многодетальном изделии в названия файлов-деталей и файла-сборки следует добавлять соответствующее название:

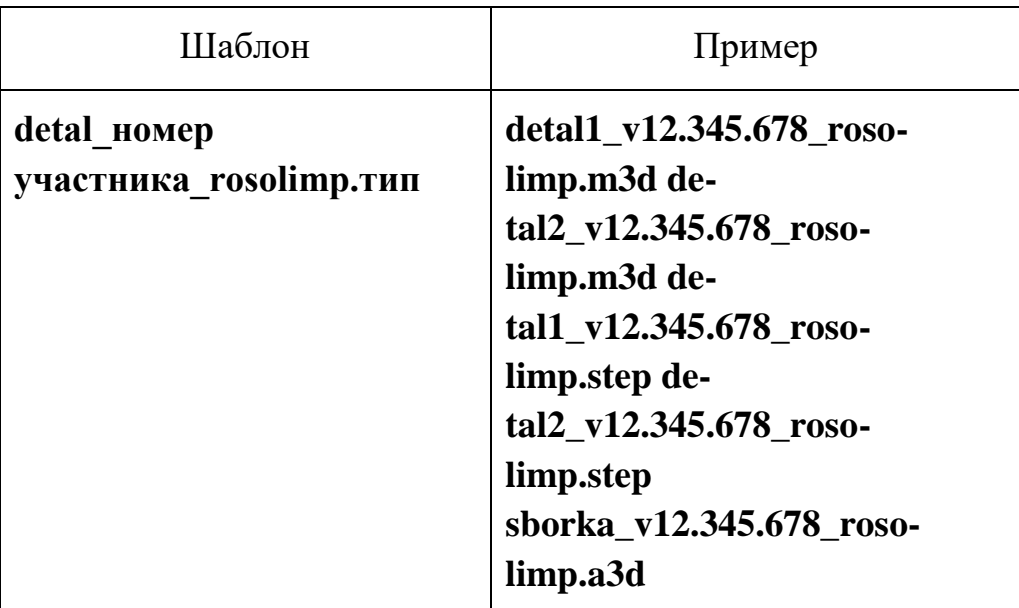

5. Подготовьте чертежи изделия формата А3 со всеми основными проекциями изделия с указанием размерного ряда и аксонометрическим видом. Оформляя чертеж, следуйте актуальному ГОСТу и сохраните файл в формате PDF со спецификацией, следуя тому же шаблону по имени: (пример: blueprint1\_v12.345.678\_rosolimp.pdf).

6. Создайте и сохраните визуализации изделия во всех цветовых решениях в формате JPEG на однотонном фоне, следуя тому же шаблону по имени: (пример: detal1\_v12.345.678\_rosolimp.jpg).

По окончании выполнения заданий не забудьте навести порядок на рабочем месте. Успешной работы!

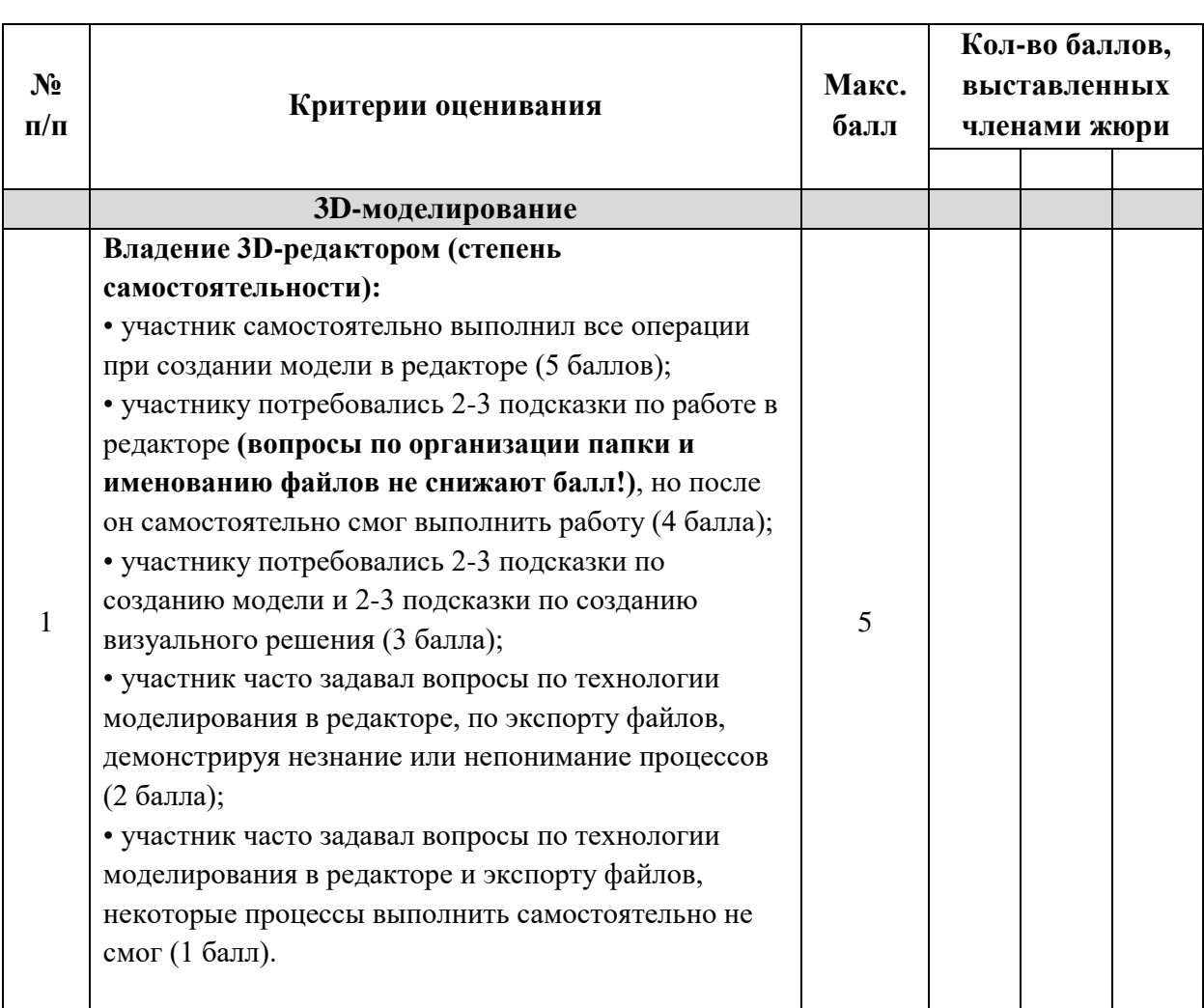

# **Карта пооперационного контроля по Общие практические работы Промышленный дизайн**

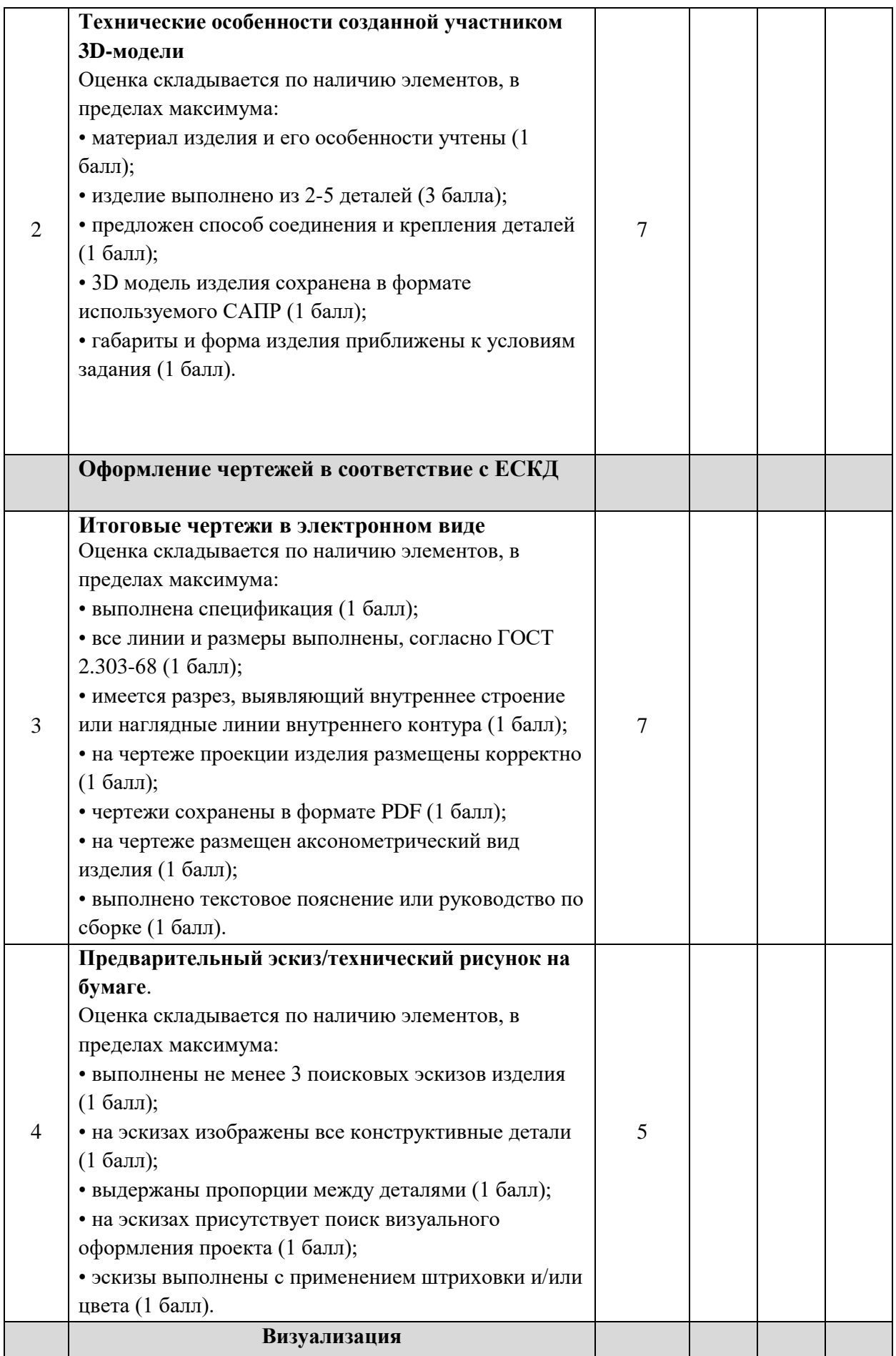

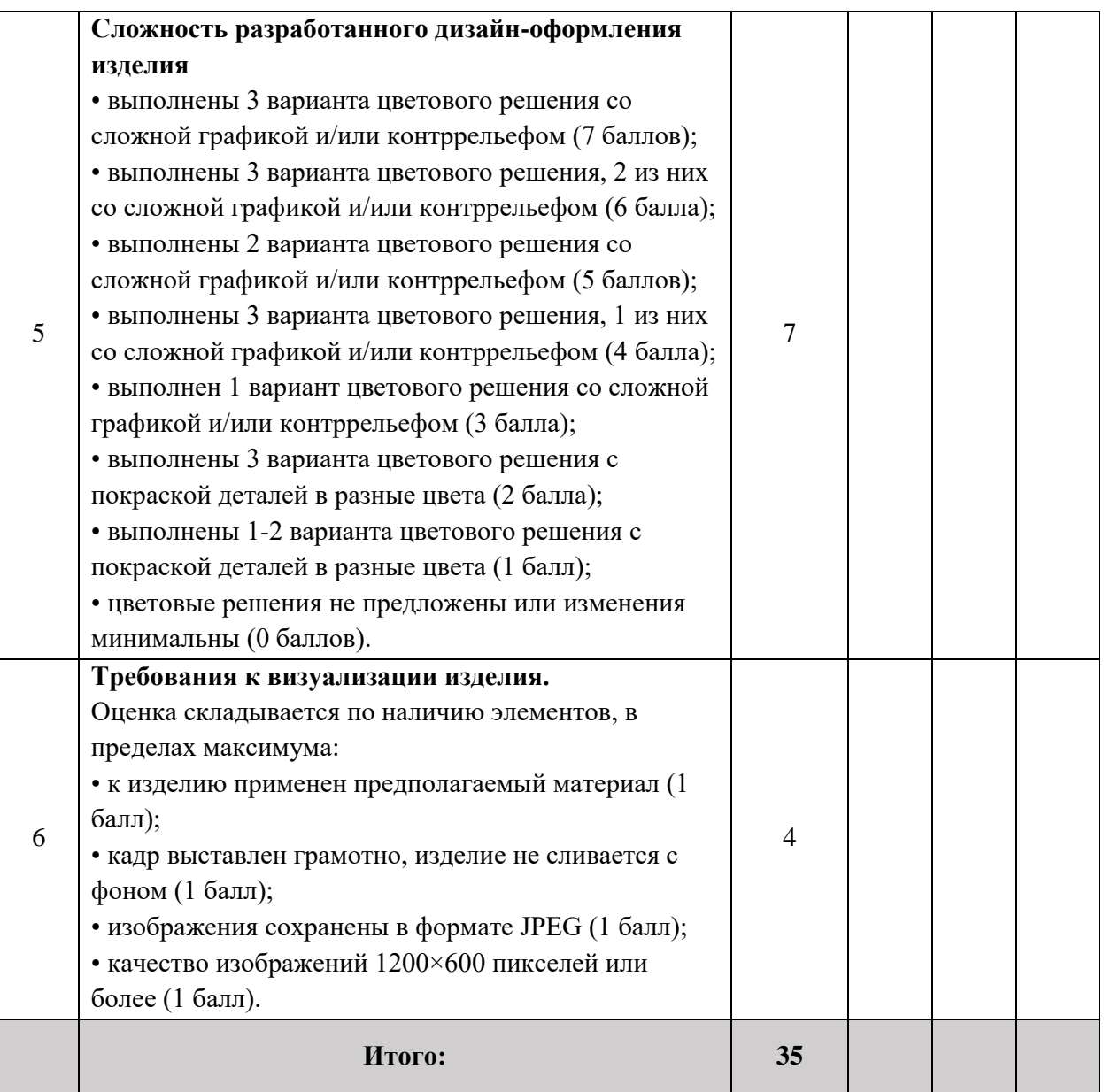

Время выполнения 150 мин. (с двумя перерывами по 10 мин.)